# MySQL + PHP

- MySQL é um dos sistemas de gerenciamento de banco de dados mais usados da atualidade, que utiliza a linguagem de manipulação de dados chamada SQL (structured query language ou linguagem de consulta estruturada) para acesso aos dados;
- MySQL (adquirido pela Oracle) está disponível sob a licença pública GNU GPL;
- Por ser propriedade de uma empresa que já tem um outro banco de dados comercial, muitos veem o futuro do MySQL com desconfiança. Uma ótima alternativa ao MySQL, verdadeiramente open-source, é o MariaDB (https://mariadb.org/pt-br/).

# **Características do MySQL**

- · Usado em aplicações onde a velocidade conta mais;
- Não exige grande capacidade de hardware;
- Excelente velocidade de processamento de consultas, mesmo sobre grande base de dados;
- Indicado para situações onde as consultas ao banco de dados não são muito complexas;
- Tem limitações quanto ao tamanho máximo das tabelas armazenadas;
- Compatível com diversos sistemas operacionais.

# Interface gráfica para interação com o MySQL

- Existem diversas aplicações destinadas a facilitar a manipulação de dados com o MySQL. Entre elas podemos citar:
	- HeidiSQL http://www.heidisgl.com/

- PHPMyAdmin http://www.phpmyadmin.net/home\_page/index.php
- Workbench http://www.mysql.com/products/workbench

# Integração PHP e banco de dados MYSQL

• Daqui por diante, aprenderemos as técnicas envolvendo manipulação do banco de dados MySQL, através de comandos da linguagem PHP.

### **Regras para nomes no MySQL**

- Os nomes utilizados para base de dados, tabelas e colunas:
	- Devem ter até 64 caracteres de comprimento;
	- Podem começar com um número, mas não podem conter exclusivamente números;
	- Caracteres permitidos são: números, letras, o sublinhado  $\equiv$  e o \$.

### **Tipo de dado TEXTO**

- **char** um string de tamanho fixo permite até 255 caracteres permite um valor-padrão. Um número máximo de caracteres deve ser especificado no campo;
- varchar um string de tamanho variável. Um número máximo de caracteres deve ser especificado no campo. Armazena até 65535 caracteres – aceita um valor-padrão;
- **text** armazena até 65535 caracteres. Não aceita um valor-padrão para o campo. Não aceita especificar um tamanho máximo de caracteres para o campo.

## Tipo de dado NÚMERICO

- $\bullet$  int um número inteiro entre  $-2.147.483.648$  e 2.147.483.647. Se o campo for marcado como não sinalizado, a faixa vai de 0 até 4.294.967.295
- float armazena números decimais permite definer dois valores para limitar a faixa de abrangência do número: o primeiro refere-se ao número máximo de dígitos do valor e o segundo diz quantos daqueles dígitos deveriam aparecer após a vírgula decimal;
- decimal idem ao tipo de dado float. A única diferença entre os tipos float e decimal é a precisão do valor sendo representado. Float, devido a arredondamentos e precisão aproximada, pode apresentar inconsistências no resultado final calculado. Por isso, para valores reais, decimal é recomendado.

## **Tipo de dado DATA E HORA**

- · date armazena uma data no format YYYY-MM-DD. A faixa vai de 1000-01-01 até 9999- $12 - 31$ ;
- datetime uma combinação de data e hora no formato YYYY-MM-DD HH:MM:SS;
- **· timestamp** representação de uma data ou hora convertida em segundos.

## **Tipo de DADO BINÁRIO**

- O MySQL permite armazenar, em seus campos, dados no formato binário, como uma imagem, um arquivo de som, etc..., embora isso não seja adequado. Os tipos de dados que armazenam campos binários são:
	- **· tinyblob** dados binários até 255 bytes;
	- $\bullet$  blob dados binários até 64 KB;
	- **mediumblob** até 16 MB;
	- $\bullet$  longblob  $-$  até 4 GB.
	- $\bullet$  blob = binary long object.

#### 10Tipo de dado BOOLEANO (bool ou boolean)

- Nativamente, o MySQL não apresenta um tipo de dado específico para a representação de valores lógicos utilizando-se *true* ou *false*. Em vez disso, usamos bool ou boolean que, internamente, faz o MySQL converter o dado para **tinyint(1)**. Um valor de 0 para tinyint é considerado falso. Qualquer outro valor é considerado verdadeiro. Assim, podemos fazer:
- CREATE TABLE conta bancaria(*tem conta* boolean);
- INSERT INTO conta bancaria(**false**);
- **INSERT INTO conta** bancaria( $\textbf{0}$ );
- **INSERT INTO conta bancaria(true);**
- **INSERT INTO conta** bancaria( $\mathbf{1}$ );
- INSERT INTO conta bancaria('SIM');

## Passos para a interação entre MySQL e PHP

- **1. Fazer a conexão com o servidor MySQL\*;**
- **2. Criar o banco de dados, se ele ainda não existir;**
- **3. Selecionar o banco de dados\*;**
- **4. Criar a tabela, se ainda não existir;**
- **5. Realizar operações sobre a tabela: inserção, exclusão, alteração, etc...\*;**
- **6. Fechar a conexão com o banco de dados\* .**

### **\* = passos obrigatórios.**

### Passo 1 – Abrir a conexão com o banco de dados 12

- Abrir uma conexão é o primeiro passo antes de qualquer outra atividade com o banco de dados;
- · Usamos o construtor mysqli(servidor, usuário, senha); Exemplo:

## \$conexao = new mysqli("localhost", "root", "aluno");

O comando acima cria o objeto \$conexão, a partir da classe MySQLi. Esta classe contém numerosos métodos e propriedades para permitir a comunicação entre o PHP e o MySQL. Veja a descrição completa desta classe em: https://secure.php.net/manual/pt BR/class.mysqli.php

### Passo 2 – Criação da base de dados (opcional) 13

• Para criarmos, em PHP, uma base de dados de nome biblioteca, por exemplo, faríamos como se seque:

### \$sql = "CREATE DATABASE IF NOT EXISTS biblioteca";

### \$resultado = \$conexao->query(\$sql) or die(\$conexao->error);

- Para executarmos qualquer query, utilizamos o método query do objeto conexão criado anteriormente. Se houver algum erro na operação anterior, podemos verifica-lo por meio do uso da propriedade error, e encerrar o script.
- A execução de uma query em PHP sempre produz um objeto do tipo resultado. Este objeto é implementado por meio da classe MySQLi\_Result. Esta classe contém diversos métodos e propriedades que o PHP utiliza para manipular os dados recebidos do banco de dados. Veja mais em: http://php.net/manual/pt BR/class.mysqli-result.php

#### Passo 3 - Seleção da base de dados 14

- Após feita a conexão, o PHP exige que você especifique qual o banco de dados que estará em uso;
- Exemplo: o comando abaixo abre o banco de dados "biblioteca" e o deixa pronto para uso:

### \$conexao->select db("biblioteca");

• Pode-se usar variáveis do PHP no lugar do nome da base de dados.

#### Passo 4 – Criação da tabela (opcional) 15

- Para criarmos, automaticamente, por exemplo, uma tabela chamada alunos com os campos nome e média, faríamos:
	- \$sql = "CREATE TABLE IF NOT EXISTS alunos(nome varchar(30), media decimal(3,2)); \$resultado = \$conexao->query(\$sql) or die(\$conexao->error);

- A consulta define os nomes dos campos, tipo de dados e outros atributos.
- A execução da query gera um objeto resultado, ou uma mensagem de erro com a interrupção do script em PHP, se for o caso.

#### 16Passo 5 – operações sobre a base de dados

- Nesta etapa, devemos implementar, em PHP, os diversos comandos que realizam as mais variadas operações sobre os dados da base de dados, tais como:
	- Exclusão de tabelas, base de dados ou registros;
	- Inserção de novos registros na tabela;
	- Alteração dos dados de uma tabela;
	- Listagem das informações de determinados campos da tabela na página web;  $\bullet$  Etc...

#### Passo 6 - Fechamento da conexão 17

- Ao usarmos bancos de dados que se baseiam na linguagem de manipulação SQL, é imprescindível que, após o término das operações, o banco seja fechado;
- Para isto, basta, em PHP, encerrarmos a conexão;
- Isso é feito através do método close() do objeto que armazena a conexão com o banco de dados: \$conexao->close();

### **Comandos da linguagem SQL no PHP** 18

- Depois de criada uma conexão e selecionada a base, podemos utilizar todos os comandos da linguagem SQL para manipularmos o banco de dados;
- Toda consulta (query, dentro da variável \$sql) à base de dados é feita pelo método:

# \$resultado = \$conexao->query(\$sql);

#### Métodos importantes das classes MySQLi e MySQLi\_Result do PHP 19

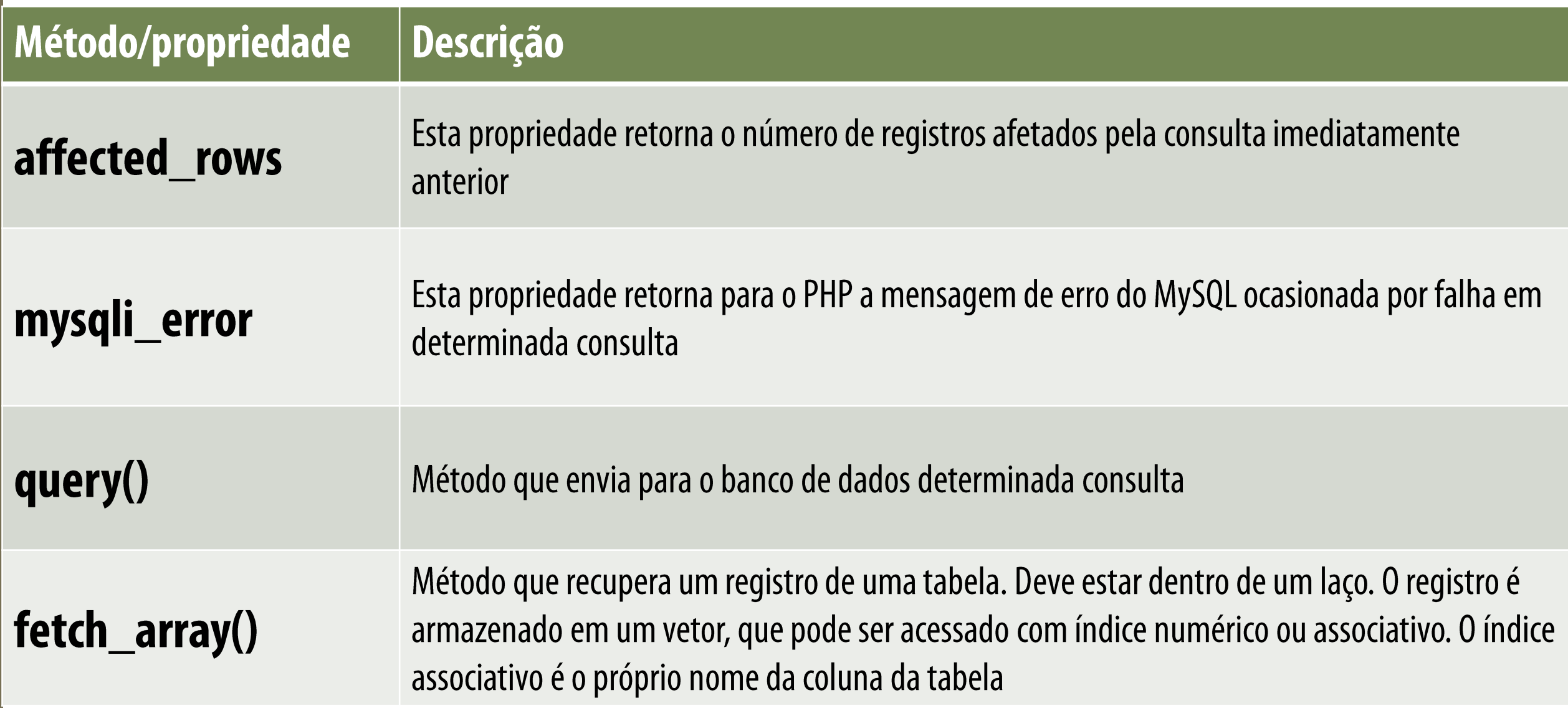